bitget下载链接,官方v4.3.1版本抢先使用

Andriod 系统安装教程

1、登录官网,点击 "Android" 安装包,下载完成后按照系统引导安装即可。

2、当您在安装或使用过程中遇到任何问题,请点击"帮助"联系客服。

iOS系统安装教程

1、准备一个非限制国家或地区 (美国、中国香港等) 的 Apple ID, 在 App Store 切换 Apple ID。

2、打开 App Store

应用,点击右上角的头像,退出登录,使用美国或香港地区的 Apple ID 登录。(如果提示"无法登录",可能是您近期切换账号过于频繁。您可以更换 ID 或者几小时后重试。如果 ID 被锁定,则需要进行验证或更换 ID 后再试。)

 3、登录成功后,会自动跳转至 ID 对应地区的 App Store。在 App Store 中搜索"Bitget",点击"GET"即可开始安装。

4、回到桌面即可看到 Bitget App 已安装成功。

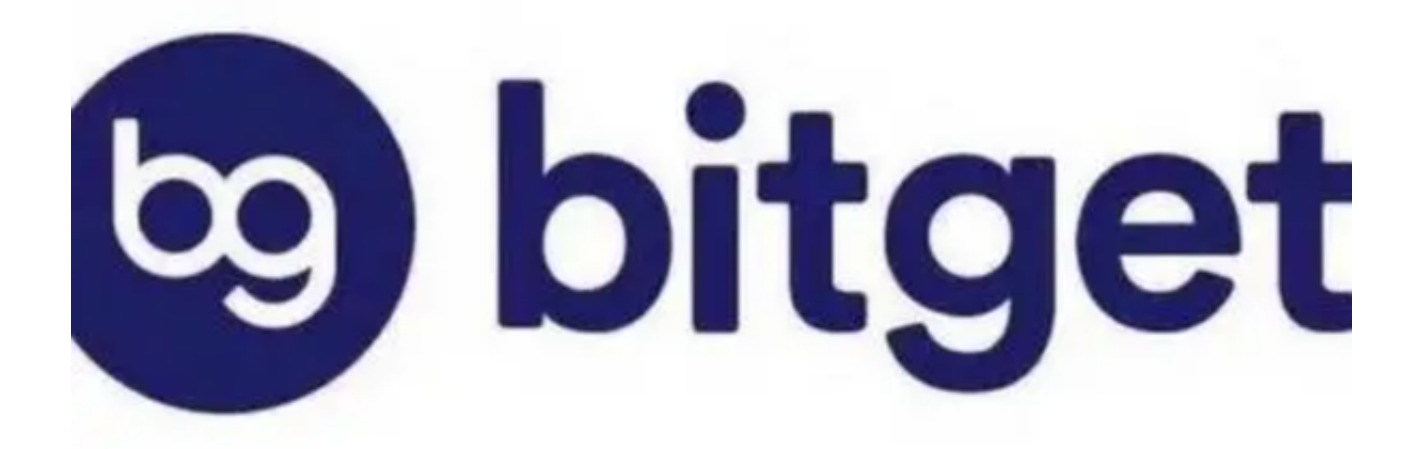

## bitget交易所具体使用方法

 在完成登录并进入主界面后,用户可以看到界面上方的市场行情板块。位于左侧 的货币名称、成交量、当前价格、涨跌幅等相关信息可以全方位的满足用户的需求 。同时,在主界面上,您也可以看到自己的账户余额、交易记录、交易深度等内容 。

 在Bitget这个平台上进行数字资产交易,用户需要先进行资产的充值。在"资产管 理"板块,用户可以选择需要充值的数字资产,如BTC、ETH等,并可以根据自己 的需求,选择不同的充值方式,包括币币转账和跨链充值。充值完成后,您将会在 个人钱包中看到您的新增数字资产。

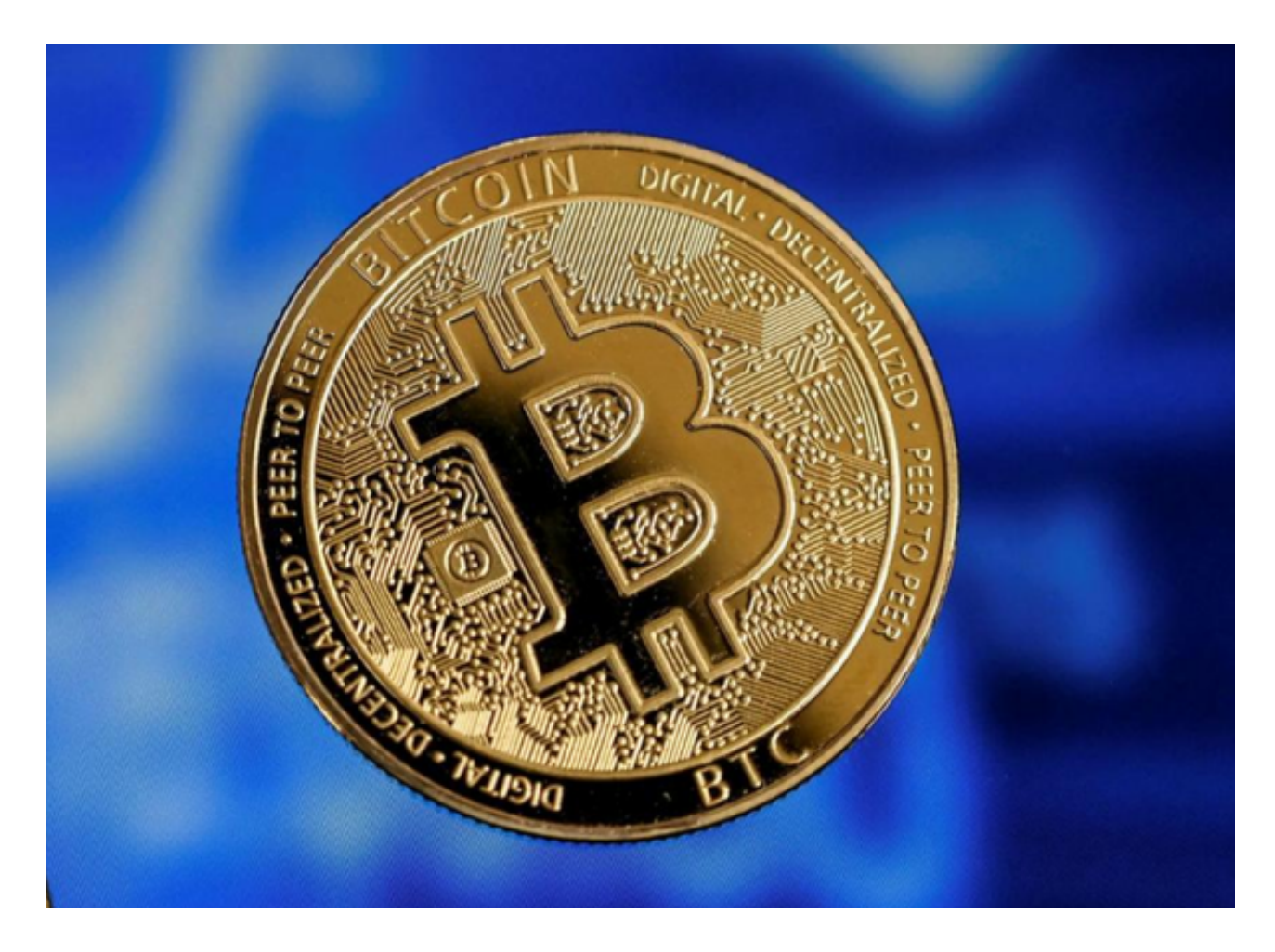

 在数字资产充值后,用户可以开始在Bitget交易平台进行数字资产的买卖交易。为 了避免风险,我们建议用户可以在交易前先进入账户的"安全中心",并设置包括 登录密码、交易密码、手机短信验证等方面的安全措施,以保障账号的安全性。 在交易方面,Bitget提供了一种独特而又高效的交易方式: 带杠杆交易。带杠杆

交易不仅能够帮助用户缩短投资回报的时间,而且还能够降低用户的交易成本。除 此之外,本平台也支持多种交易类型,包括限价交易、市价交易、止盈止损订单等 ,以及多种二元期权定制功能。

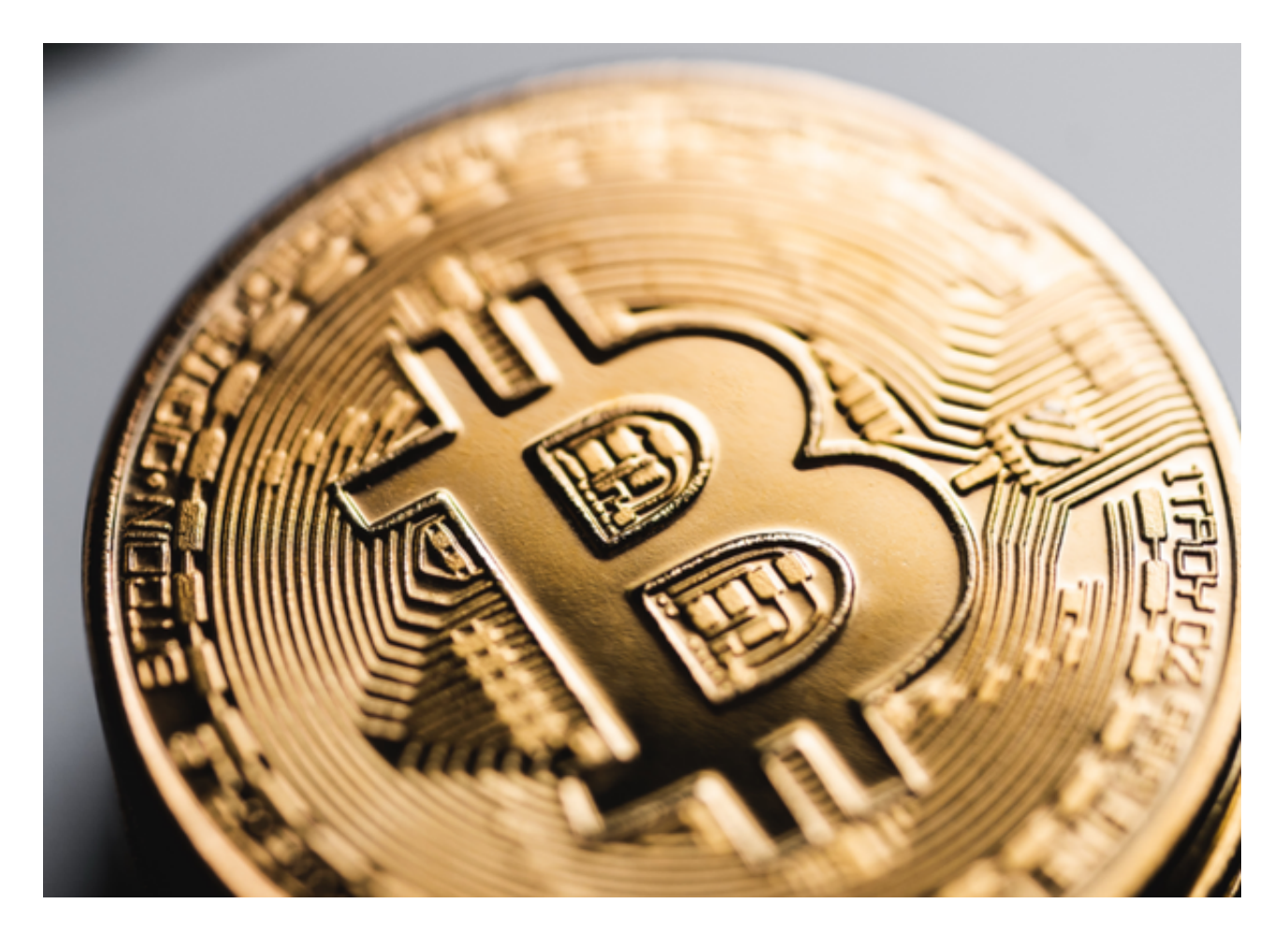

 bitget下载链接,官方v4.3.1版本下载方法分享到这里就结束了,感兴趣的投资者 快去下载、使用吧!